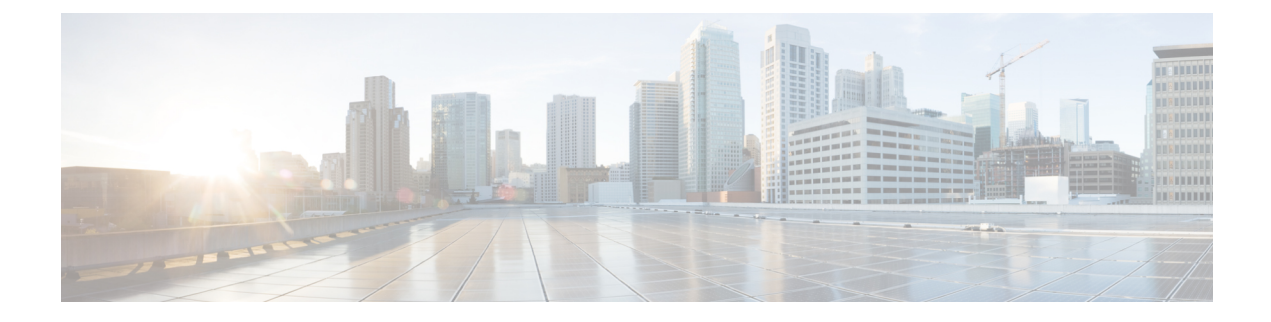

# **UPF Ingress Interfaces**

- Feature [Summary](#page-0-0) and Revision History, on page 1
- Feature [Description,](#page-1-0) on page 2
- UPF Ingress Interface Type [Configuration,](#page-1-1) on page 2

# <span id="page-0-0"></span>**Feature Summary and Revision History**

## **Summary Data**

#### **Table 1: Summary Data**

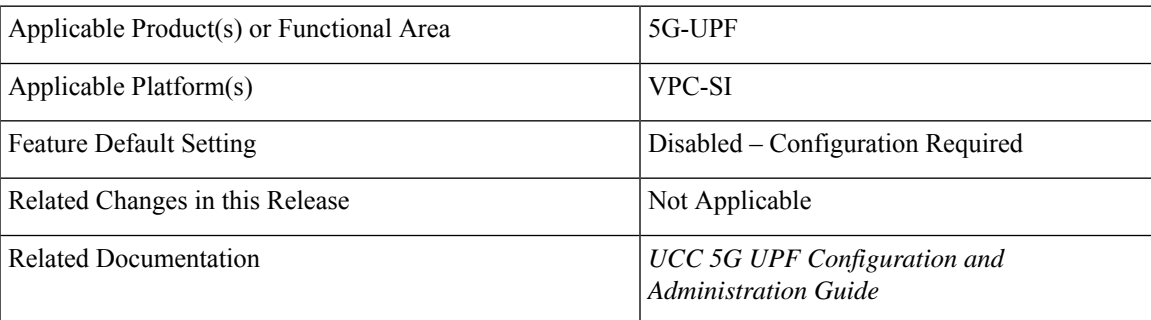

## **Revision History**

#### **Table 2: Revision History**

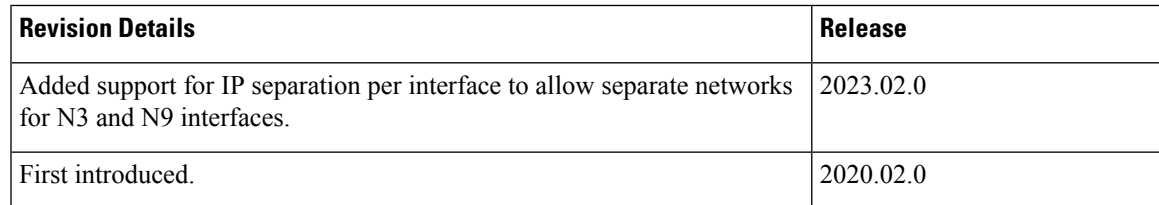

## <span id="page-1-0"></span>**Feature Description**

UPF supports the GTP-U ingress interface to initiate the user plane service. The user plane service associates with the GTP-U service using the **associate gtpu-service** CLI command in User Plane Service configuration mode.

The UPF supports different GTP-U ingress interfaces to allow a separate network for N3 interface and N9, S5u, and S8u interfaces. The N9, S5u, and S8u interfaces share the same public IP.

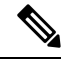

**Note** UPF does not support multiple GTP-U service selection for single call.

The supported GTP-U ingress interfaces include:

- N3—N3 is the interface between gNodeB and UPF.
- N9—The N9 interface connects two UPFs. It is the interface between intermediate I-UPF and UPF session anchor connecting different PLMN.
- S5u—S5u is similar to the N9 interface that connects two UPFs. It is the interface between intermediate I-UPF and UPF session anchor.
- S8u—S8u is an inter-PLMN variant of the S5u interface.

## <span id="page-1-1"></span>**UPF Ingress Interface Type Configuration**

### **Configuring UPF Ingress Interface Type**

To configure the UPF ingress interface type, use the following configuration:

To enable **upf-ingress** CLI, you need the **require upf** CLI on the UPF. However, to enable the **require upf** CLI, you need the UPF license.

```
configure
   context context_name
      user-plane-service service_name
          [ no ] associate gtpu-service gtpu_service_name upf-ingress
interface-type [ n9 | s5u | s8u | n3 ]
          end
```
**NOTES:**

- **associate gtpu-service** *gtpu\_service\_name*: Associate the GTP-U service with the user plane service.
- **upf-ingress**: Configure the interface type as UPF ingress.
- **interface-type [ n9 | s5u | s8u | n3 ]**: Configure the desired GTP-U ingress interface type.
- If the N3 GTP-U ingress service is not present, then UPF uses the default interface.
- If the configuration for N9, S5u, or S8u interfaces is not present, then UPF performs the following actions:
- UPF looks to use the N9 interface first followed by the S5u and S8u interfaces.
- If there is no GTP-U service, then UPF uses the default interface.

### **Configuration Example**

The following is an example configuration:

```
associate gtpu-service n3-ingress upf-ingress
associate gtpu-service n3-ingress upf-ingress interface-type n3
associate gtpu-service n9-ingress upf-ingress interface-type n9
associate gtpu-service s5-ingress upf-ingress interface-type s5
associate gtpu-service s8-ingress upf-ingress interface-type s8
```
### **Configuring Echo Response for N9 Interface**

The echo response in a GTP-U service provides the availability of peer UPF.

The following is a sample echo response configuration for the N9 interface in hUPF:

```
gtpu-service n9-ingress
  echo-interval 60
  echo-retransmission-timeout 1
  bind ipv4-address 60.60.41.5 bearer-type all
   exit
```
The following is a sample echo response configuration for the N9 interface in vUPF:

```
gtpu-service n9-egress
  echo-interval 60
   echo-retransmission-timeout 1
  bind ipv4-address 60.60.42.5 bearer-type all
  exit
```
### **Configuration for Separating N3 and N9 BGP Routes**

The following is a sample configuration to separate the N3 and N9 BGP routes for hUPF.

```
config
context SAEGW
   ip vrf mpls-vrf-1
   #exit
  ip vrf mpls-vrf-2
  #exit
  mpls bgp forwarding
  bfd-protocol
   #exit
  ip prefix-list name up seq 15 permit 50.50.17.4/32
  ip prefix-list name up seq 20 permit 50.50.17.5/32
  ip prefix-list name up seq 25 permit 50.50.17.6/32
  ip prefix-list name up seq 40 permit 50.50.17.7/32
   ip prefix-list name n9-up1 seq 50 permit 60.60.17.5/32
  ip prefix-list name n9-up1 seq 55 permit 60.60.17.6/32
  route-map up_routes1 permit 10
    match ip address prefix-list n9-up1
   #exit
   route-map up_routes permit 10
    match ip address prefix-list up
   #exit
```

```
router bgp 61435
 maximum-paths ebgp 4
 neighbor 20.14.35.100 remote-as 65000
 neighbor 20.14.35.100 ebgp-multihop
 neighbor 20.14.35.100 update-source 20.14.35.98
 neighbor 2001:4888:121:1435::1 remote-as 65000
 neighbor 2001:4888:121:1435::1 ebgp-multihop
 neighbor 2001:4888:121:1435::1 update-source 2001:4888:121:1435::2
 neighbor 20.14.40.100 remote-as 65000
 neighbor 20.14.40.100 ebgp-multihop
 neighbor 20.14.40.100 update-source 20.14.40.98
  address-family ipv4
   neighbor 20.14.35.100 max-prefix 8192 threshold 50
   neighbor 20.14.35.100 route-map up_routes out
   neighbor 20.14.35.100 send-community extended
   neighbor 20.14.40.100 max-prefix 8192
    neighbor 20.14.40.100 route-map up_routes1 out
   neighbor 20.14.40.100 send-community extended
   redistribute connected
   redistribute static
  #exit
 address-family ipv6
    neighbor 2001:4888:121:1435::1 activate
   redistribute connected
   redistribute static
  #exit
#e \times i +interface SxC loopback
 ip address 50.50.17.4 255.255.255.255
#exit
interface SxC-ipv6 loopback
 ipv6 address 2001:4888:50:50::17/128
#exit
interface gn-1
 ip address 20.14.35.98 255.255.255.0
 ipv6 address 2001:4888:121:1435::2/64 secondary
#exit
interface gn-2
  ip address 20.14.36.98 255.255.255.0
 ipv6 address 2001:4888:121:1436::2/64 secondary
#exit
interface gn-n9-ingress
 ip address 20.14.40.98 255.255.255.0
#exit
interface n9-ingress-hupf loopback
 ip address 60.60.17.5 255.255.255.255
#exit
interface pgw-gtpu loopback
 ip address 50.50.17.5 255.255.255.255
#exit
interface sgw-gtpu-egress loopback
 ip address 50.50.17.6 255.255.255.255
#exit
interface sgw-gtpu-ingress-phazr loopback
 ip address 60.60.17.6 255.255.255.255
#exit
subscriber default
exit
aaa group default
#exit
gtpp group default
 gtpp limit-secondary-rat-usage 32
#exit
```
gtpu-service SxC

```
echo-interval 60
  echo-retransmission-timeout 1
 bind ipv4-address 50.50.17.4 ipv6-address 2001:4888:50:50::17 bearer-type all
exit
gtpu-service n9-ingress
 bind ipv4-address 60.60.17.5 bearer-type all
exit
gtpu-service pgw-gtpu
 bind ipv4-address 50.50.17.5 bearer-type all
exit
gtpu-service sgw-gtpu-egress
 bind ipv4-address 50.50.17.6 bearer-type all
exit
gtpu-service sgw-gtpu-ingress-phazr
 echo-interval 60
  echo-retransmission-timeout 1
 bind ipv4-address 60.60.17.6 bearer-type all
exit
sx-service sx-svc
 instance-type userplane
 bind ipv4-address 50.50.17.4 ipv6-address 2001:4888:50:50::17
 sxa max-retransmissions 5
  sxa retransmission-timeout-ms 1000
 sxb max-retransmissions 5
 sxb retransmission-timeout-ms 1000
 sxab max-retransmissions 5
 sxab retransmission-timeout-ms 1000
  sx-protocol heartbeat retransmission-timeout 15
 sx-protocol heartbeat max-retransmissions 3
 sx-protocol association debug-mode debug-reattempt-timeout 1
 no sx-protocol compression
exit
user-plane-service user_plane_svc
  associate gtpu-service pgw-gtpu upf-ingress
 associate gtpu-service n9-ingress upf-ingress interface-type n9
 associate gtpu-service sgw-gtpu-ingress-phazr sgw-ingress
 associate gtpu-service sgw-gtpu-egress sgw-egress
 associate gtpu-service SxC cp-tunnel
  associate sx-service sx-svc
 associate fast-path service
 associate control-plane-group SAEGW
 associate userplane-load-control-profile LCP
 associate userplane-overload-control-profile OLCP
exit
```
The following is a sample configuration to separate the N3 and N9 BGP routes for vUPF.

```
context SAEGW
   router bgp 61441
     neighbor 20.14.41.100 remote-as 65000
     neighbor 20.14.41.100 ebgp-multihop
     neighbor 20.14.41.100 update-source 20.14.41.98
     neighbor 2001:4888:121:1441::1 remote-as 65000
     neighbor 2001:4888:121:1441::1 ebgp-multihop
     neighbor 2001:4888:121:1441::1 update-source 2001:4888:121:1441::2
     address-family ipv4
       redistribute connected
       redistribute static
      #exit
     address-family ipv6
       neighbor 2001:4888:121:1441::1 activate
       redistribute connected
       redistribute static
      #exit
   #exit
```
interface SxC loopback

```
ip address 50.50.18.4 255.255.255.255
#exit
interface SxC-ipv6 loopback
 ipv6 address 2001:4888:50:50::18/128
#exit
interface gn-1
  ip address 20.14.41.98 255.255.255.0
  ipv6 address 2001:4888:121:1441::2/64 secondary
#e \times i +interface gn-2
  ip address 20.14.42.98 255.255.255.0
  ipv6 address 2001:4888:121:1442::2/64 secondary
#exit
interface n9-egress loopback
 ip address 50.50.18.8 255.255.255.255
#exit
interface pgw-gtpu loopback
 ip address 50.50.18.5 255.255.255.255
#exit
interface pgw-gtpu-ipv6 loopback
  ipv6 address 2001:4888:50:50::18:5/128
#exit
interface sgw-gtpu-egress loopback
  ip address 50.50.18.6 255.255.255.255
#exit
interface sgw-gtpu-egress-ipv6 loopback
 ipv6 address 2001:4888:50:50::18:6/128
\# \sim x + +interface sgw-gtpu-ingress-phazr loopback
  ip address 50.50.18.7 255.255.255.255
#exit
interface sgw-gtpu-ingress-phazr-ipv6 loopback
  ipv6 address 2001:4888:50:50::18:7/128
#exit
subscriber default
exit
aaa group default
#exit
gtpp group default
 gtpp limit-secondary-rat-usage 32
#exit
gtpu-service SxC
  echo-interval 60
  echo-retransmission-timeout 1
 bind ipv4-address 50.50.18.4 ipv6-address 2001:4888:50:50::18 bearer-type all
exit
gtpu-service n9-egress
  bind ipv4-address 50.50.18.8 bearer-type all
exit
gtpu-service pgw-gtpu
 bind ipv4-address 50.50.18.5 ipv6-address 2001:4888:50:50::18:5 bearer-type all
exit
gtpu-service sgw-gtpu-egress
  bind ipv4-address 50.50.18.6 ipv6-address 2001:4888:50:50::18:6 bearer-type all
exit
gtpu-service sgw-gtpu-ingress-phazr
 echo-interval 60
  echo-retransmission-timeout 1
  bind ipv4-address 50.50.18.7 ipv6-address 2001:4888:50:50::18:7 bearer-type all
exit
sx-service sx-svc
  instance-type userplane
  bind ipv4-address 50.50.18.4 ipv6-address 2001:4888:50:50::18
```

```
sxa max-retransmissions 5
   sxa retransmission-timeout-ms 1000
   sxb max-retransmissions 5
   sxb retransmission-timeout-ms 1000
   sxab max-retransmissions 5
    sxab retransmission-timeout-ms 1000
   sx-protocol heartbeat retransmission-timeout 15
   sx-protocol heartbeat max-retransmissions 3
   sx-protocol association debug-mode debug-reattempt-timeout 1
   no sx-protocol compression
  exit
  user-plane-service user plane svc
   associate gtpu-service pgw-gtpu upf-ingress
   associate gtpu-service n9-egress upf-egress
   associate gtpu-service sgw-gtpu-ingress-phazr sgw-ingress
   associate gtpu-service sgw-gtpu-egress sgw-egress
   associate gtpu-service SxC cp-tunnel
   associate sx-service sx-svc
   associate fast-path service
   associate control-plane-group SAEGW
   associate userplane-load-control-profile LCP
   associate userplane-overload-control-profile OLCP
  exit
 ip route 0.0.0.0 0.0.0.0 20.14.41.100 gn-1
 ip igmp profile default
  #exit
#exit
```
**Note** For RCM UPF, add all the IP prefix-lists in day 0.5 configuration.

## <span id="page-6-0"></span>**Verifying the UPF Ingress Interface Type Configuration**

To verify the configuration, use the following command:

```
user-plane-service all, on page 7
```
### **show user-plane-service all**

The **show user-plane-service all** command displays user-plane service information.

The following is a sample output of this command:

```
show user-plane-service all
Service name \qquad \qquad : user-plane-serviceService-Id : 7
 Context : EPC2-UP
 Status : NOT STARTED
 UPF Ingress GTPU Service : sx-gtpu-service
 UPF Ingress N3 Interface Type GTPU Service: n3-ingress
 UPF Ingress N9 Interface Type GTPU Service: n9-ingress
 UPF Ingress S5U Interface Type GTPU Service: s5u-ingress
 UPF Ingress S8U Interface Type GTPU Service: s8u-ingress
 UPF Egress GTPU Service : Not defined
 SGW Ingress GTPU Service : SGW-Ingress
 SGW Egress GTPU Service : SGW-Egress
 Control Plane Tunnel GTPU Service : control_gtpu
 Sx Service : sxu
```
I

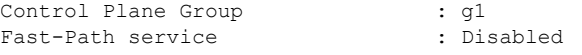

#### **NOTES:**

• The UPF configures only one of the interface types, **pgw-ingress** or **upf-ingress** in a single user plane service.